# **Edval 10 Sync Integration Guide**

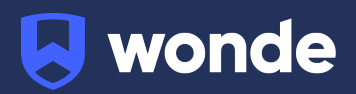

# **Syncing Edval classes to Wonde**

## **Configuring Edval 10**

Please note: This will require you to be on at least version of Edval version 10. We also recommend you make a backup copy of your timetable file (.etz file) before performing the sync.

If you are on a previous version of Edval, please update from the **Settings > Updates** screen.

- 1. Go to File > Synchronise > Configure.
- 2. Click the plus and select "Wonde" from the dropdown.

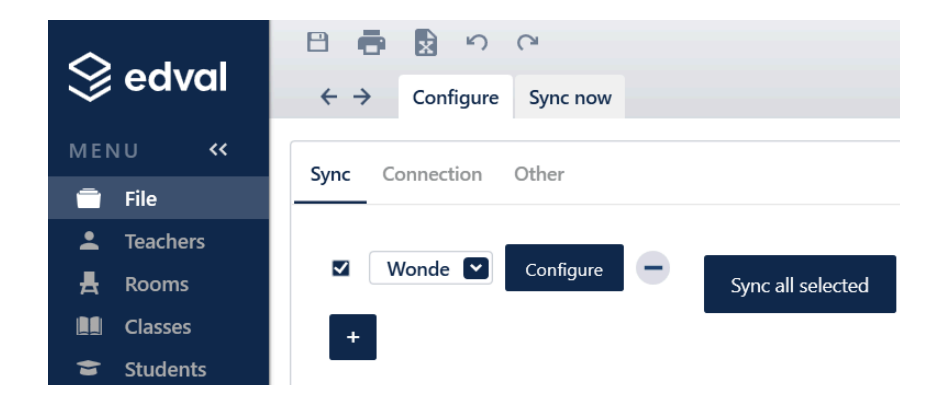

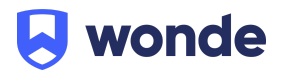

- 3. Go to the 'Connection' sub-tab. Input the below details:
	- **URL**: https://mis-inbound.wonde.com/liss
	- **Username**: Wonde to supply
	- **Password**: Wonde to supply
	- **School Code**: Wonde to supply

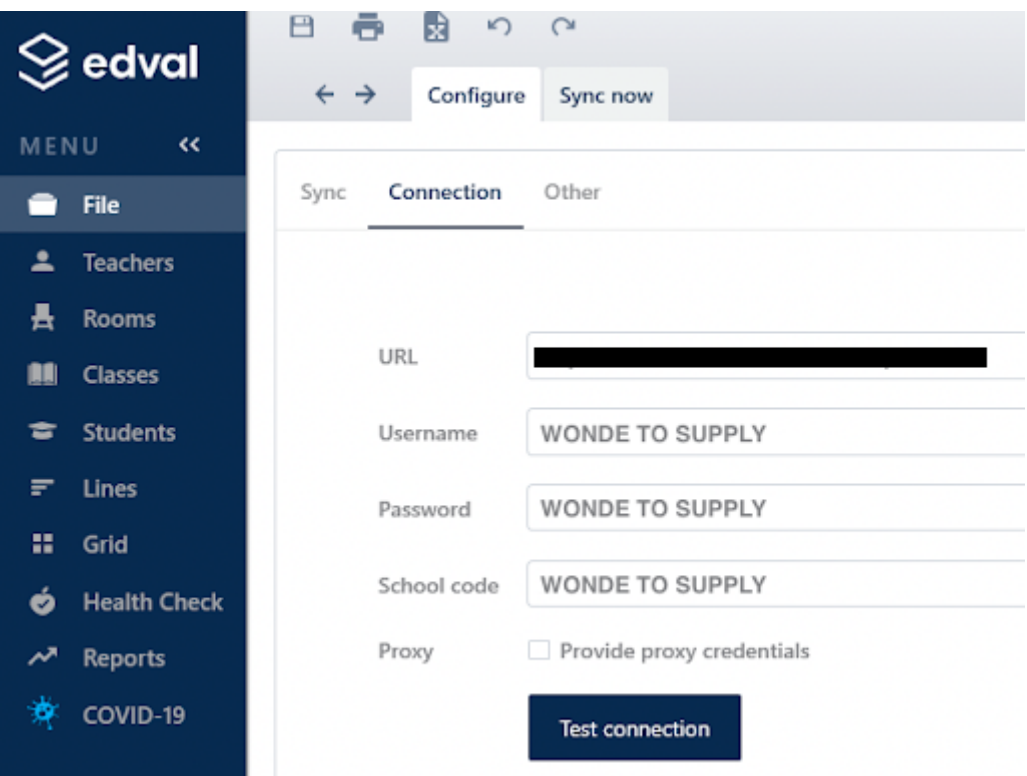

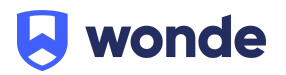

# **Syncing in Edval 10**

#### **Advanced Sync**

To perform a Advanced sync:

- 1. Go to File > Synchronise > Sync Now
- 2. Ensure "Wonde" is selected from the dropdown in the top-right corner
- 3. Go to the 'Advanced' sub-tab
- 4. Select the following Publish options:
	- a. Publish Classes
	- b. Publish Class lists
	- c. Publish Timetable
	- d. Publish Rooms
	- e. Publish Students
	- f. Publish Teachers
- 5. Check the rotation is correct
- 6. Click 'Go!' to start the sync
- 7. Once the sync has completed please run it a second time for Wonde to match students and teachers to their respective classes

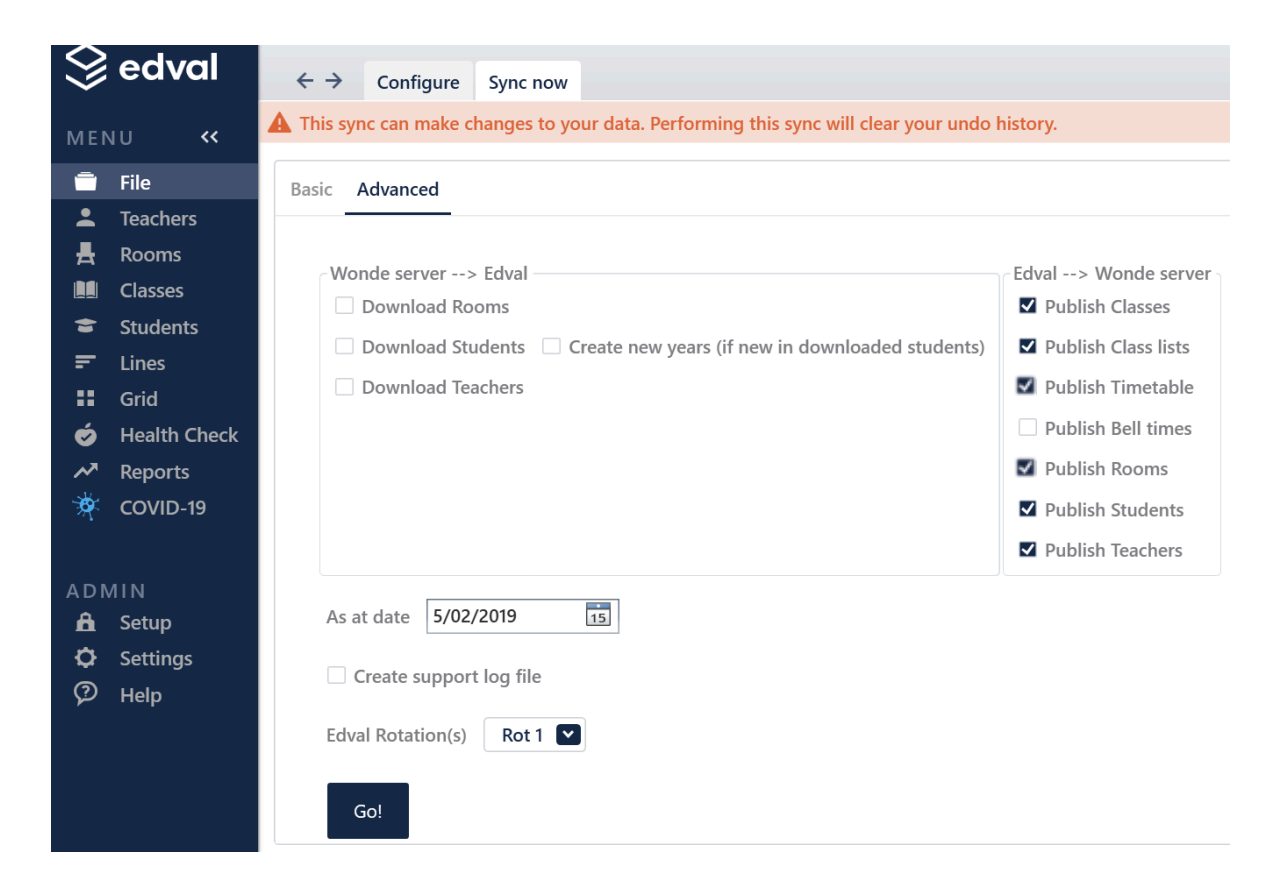

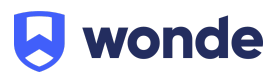

### **Troubleshooting**

If you are having issues. Please check the "Create support log file" option and provide the debug.txt (located in the same folder as your .etz file) to Wonde.

#### **Setting up the Edval Sync to Run Automatically:**

- 1. Ensure that the Wonde Sync is selected from the dropdown and Go to *File > Synchronise > Configure > Other*
- 2. Enable the checkbox option '**Sync timetable and class-lists each time you save**' as pictured below;

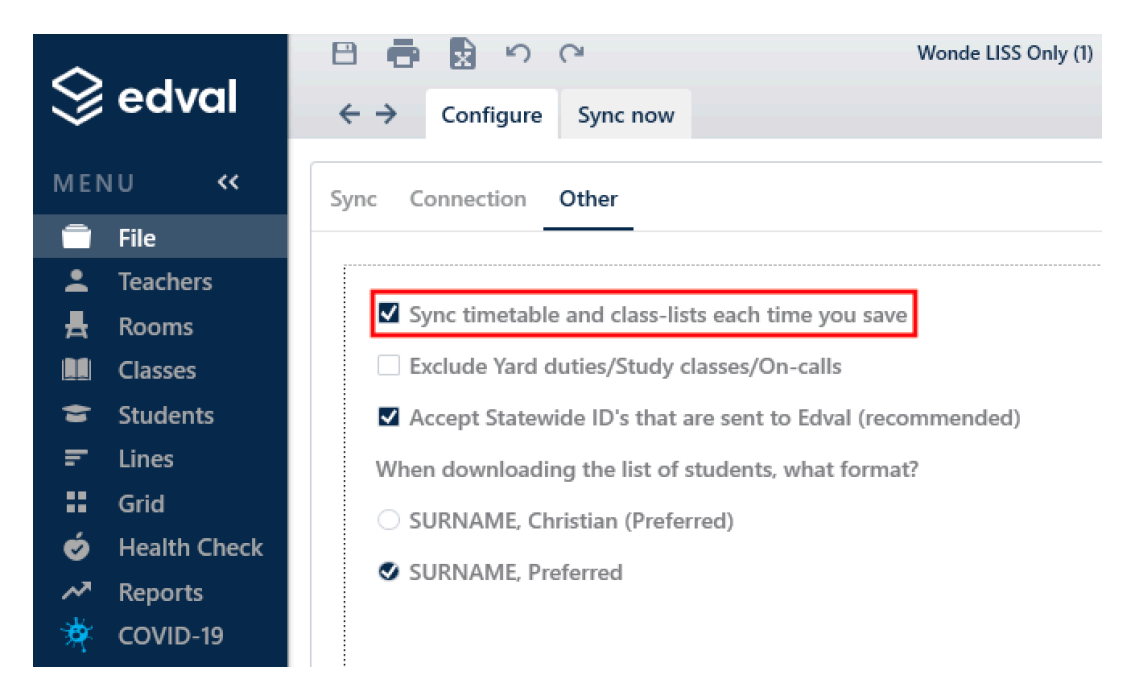

3. With this option enabled Edval will perform a sync to Wonde whenever changes are saved, removing the need to manually run the sync

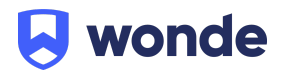

Please notify Wonde's Integrations team at [support@wonde.com](mailto:support@wonde.com) for us to test that the sync has been successful & confirm for you that the connection is good to go.

If you require any Edval support, please contact:

## **Support**

#### [support@edval.education](mailto:support@edval.education)

If you have any questions, contact our support team by calling 1800 064 506 (Australia), 04 488 1558 (New Zealand), or email [support@wonde.com](mailto:support@wonde.com).

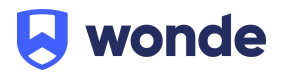